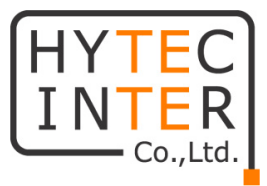

# MDS-C1

# (Standard/Enhanced)

# 取扱説明書

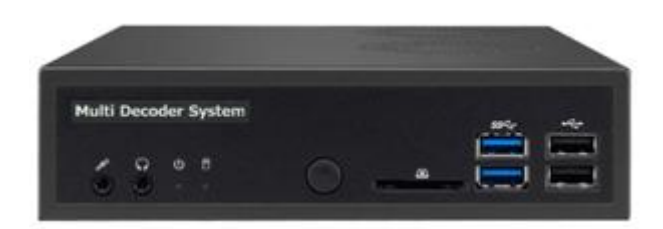

# HYTEC INTER Co., Ltd.

# 第 1.1 版

管理番号:TEC-00-MA0222-01.1

#### ご注意

- 本書の中に含まれる情報は、弊社(ハイテクインター株式会社)の所有するものであり、弊社 の同意なしに、全体または一部を複写または転載することは禁止されています。
- 本書の内容については、将来予告なしに変更することがあります。
- 本書の内容については万全を期して作成いたしましたが、万一、ご不審な点や誤り、記載漏 れなどのお気づきの点がありましたらご連絡ください。

#### 改版履歴

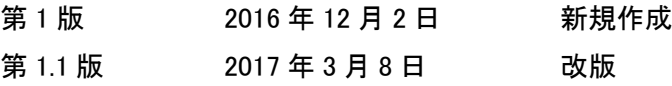

# ご使用上の注意事項

- 本製品をご使用の際は、取扱説明書に従って正しい取り扱いをしてください。
- 本製品を分解したり改造したりすることは絶対に行わないでください。
- 本製品を直射日光の当たる場所や、温度の高い場所で使用しないでください。本体内部の 温度が上がり、故障や火災の原因になることがあります。
- 本製品を暖房器具などのそばに置かないでください。ケーブルの被覆が溶けて感電や故障、 火災の原因になることがあります。
- 本製品をほこりや湿気の多い場所、油煙や湯気のあたる場所で使用しないでください。故障 や火災の原因になることがあります。
- 本製品を重ねて使用しないでください。故障や火災の原因になることがあります。
- 通気口をふさがないでください。本体内部に熱がこもり、火災の原因になることがあります。
- 通気口の隙間などから液体、金属などの異物を入れないでください。感電や故障の原因に なることがあります。
- 付属のACアダプタは本製品専用となります。他の機器には接続しないでください。 また、付属品以外のACアダプタを本製品に接続しないでください。
- 本製品の故障、誤動作、不具合、あるいは天災、停電等の外部要因によって、通信などの 機会を逸したために生じた損害等の純粋経済損害につきましては、弊社は一切その責任を 負いかねますので、あらかじめご了承ください。
- 本製品は、改良のため予告なしに仕様が変更される可能性があります。あらかじめご了承く ださい。

# 且次

<span id="page-3-0"></span>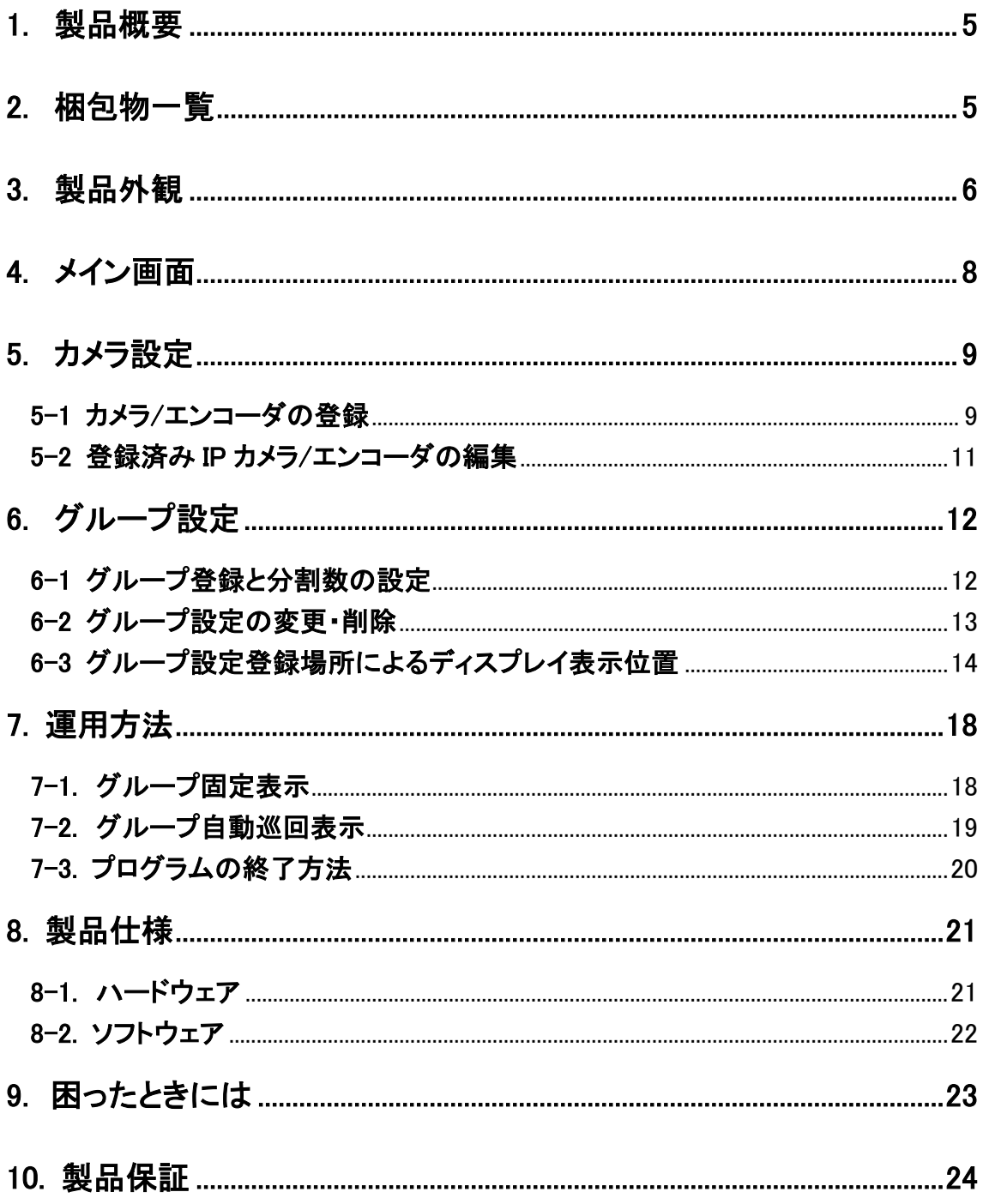

## 1. 製品概要

- ・ マルチデコーダービューアを専用 PC へ組込
- AXIS/brains/Canon/Fujitsu/Nimbus/Panasonic/SONY/Samsung その他各社 IP カメラ・ エンコーダに対応
- ・ 最大 256 台のカメラを登録可能
- ・ 最大 16 分割同時表示可能
- ・ シンプルな映像監視システムを構築可能

# <span id="page-4-0"></span>2. 梱包物一覧

ご使用いただく前に本体と付属品を確認してください。 万一、不足の品がありましたら、お手数で すがお買い上げの販売店までご連絡ください。

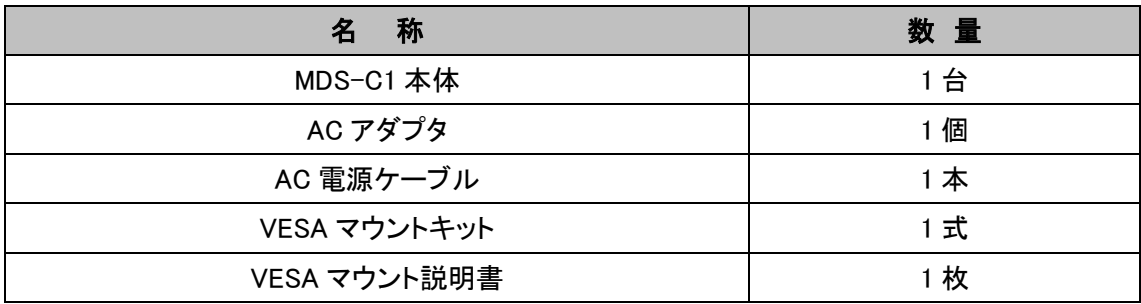

# <span id="page-5-0"></span>3. 製品外観

### ■前面

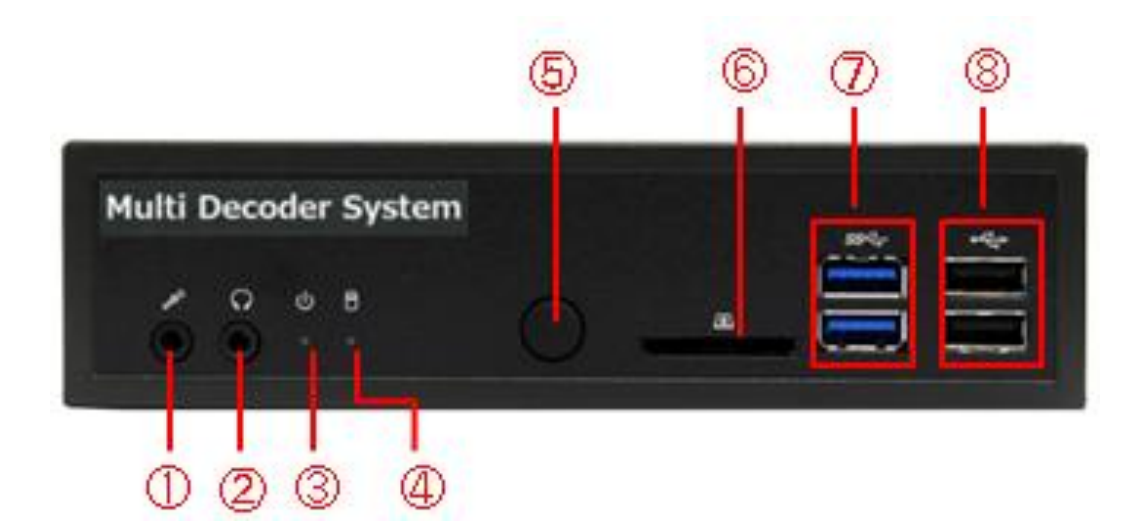

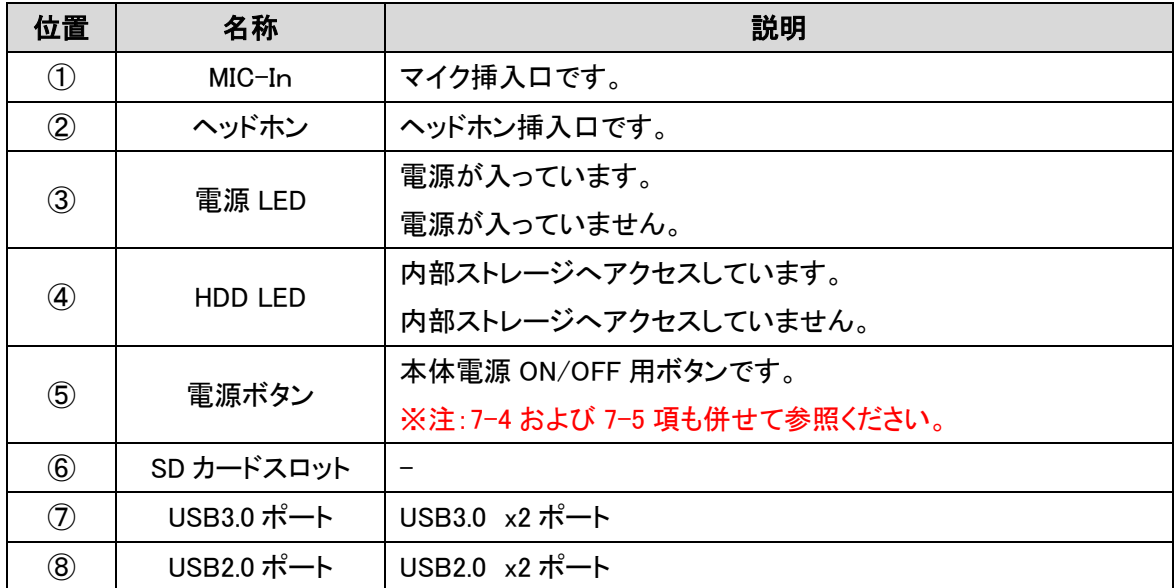

■背面

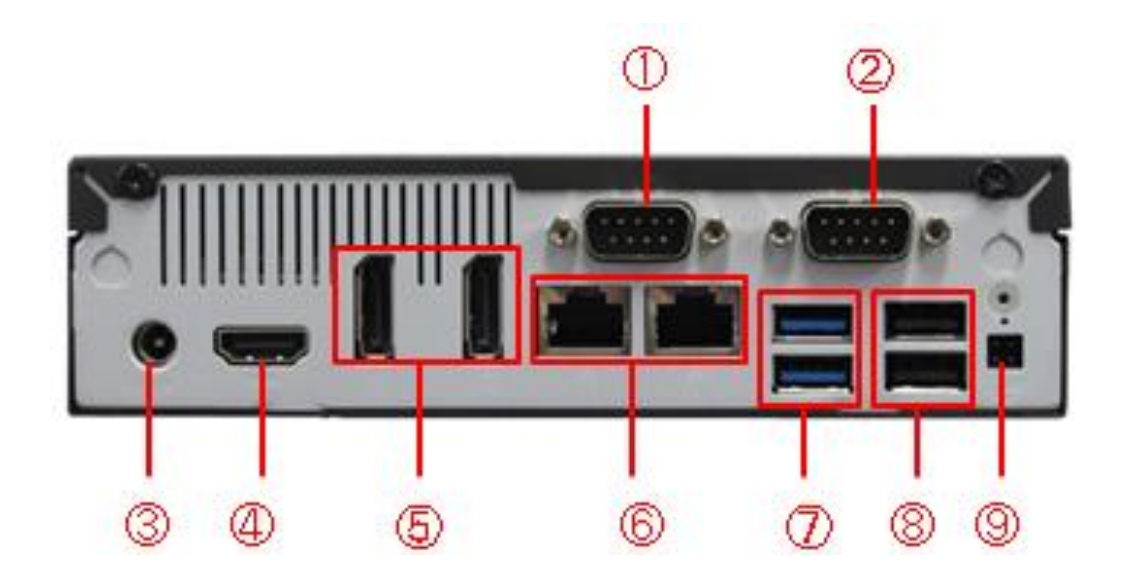

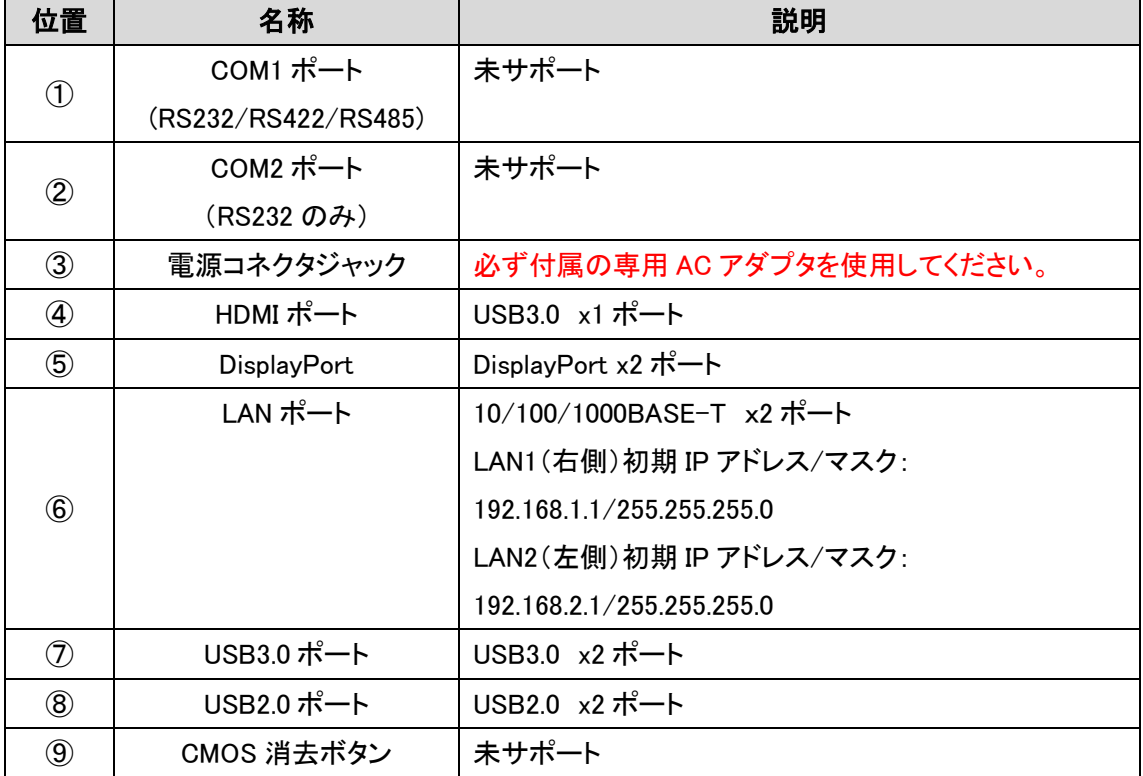

# <span id="page-7-0"></span>4. メイン画面

本体を起動すると下記画像のようにホーム画面が表示されます。

グレー画面が表示され、マウスカーソルを左へ移動すると、メニューが表示されます。

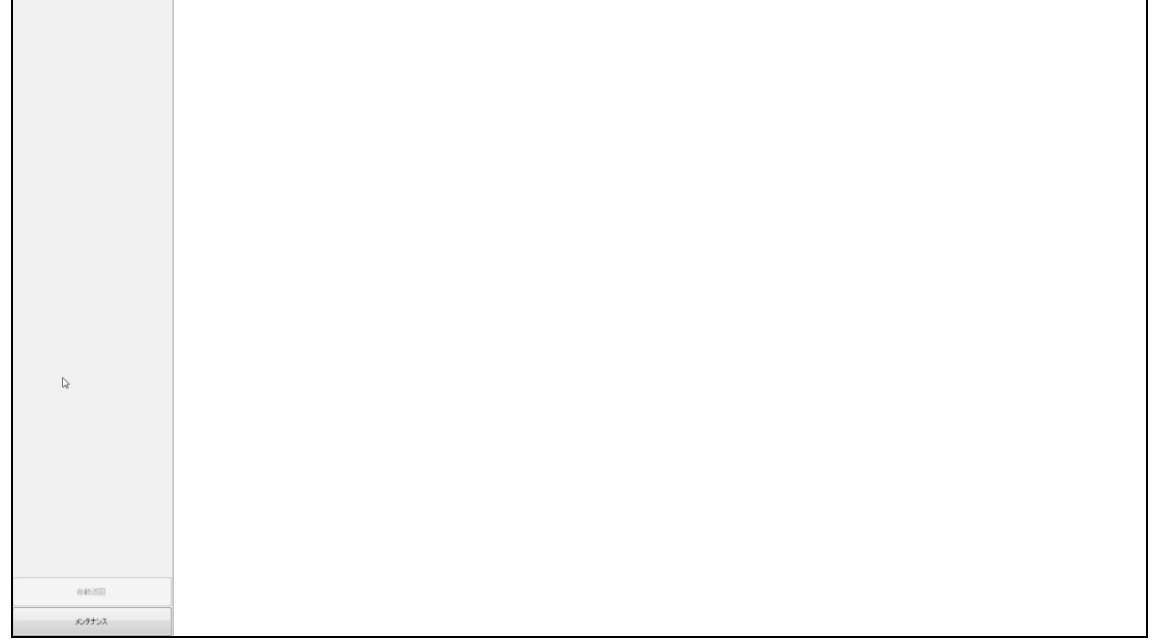

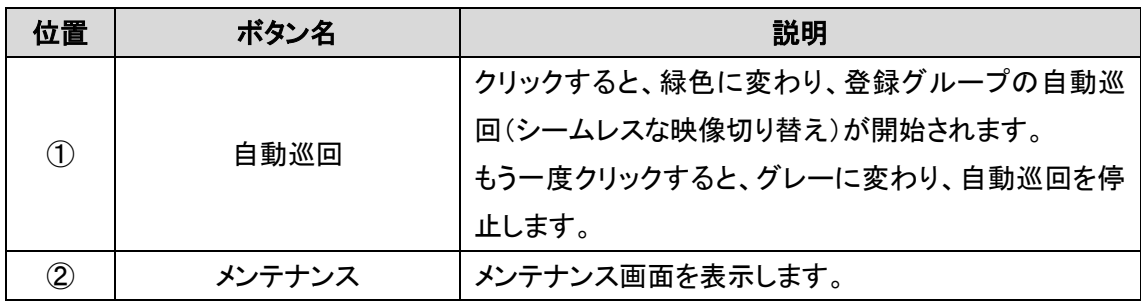

# <span id="page-8-0"></span>5. カメラ設定

デコード対象カメラまたはエンコーダの新規登録を行います。

### <span id="page-8-1"></span>5-1 カメラ/エンコーダの登録

運用画面左メニューから、「メンテナンス」をクリックすると設定画面が表示されますので、「カメラ の新規登録」ボタンを押下して、カメラの登録を行います。

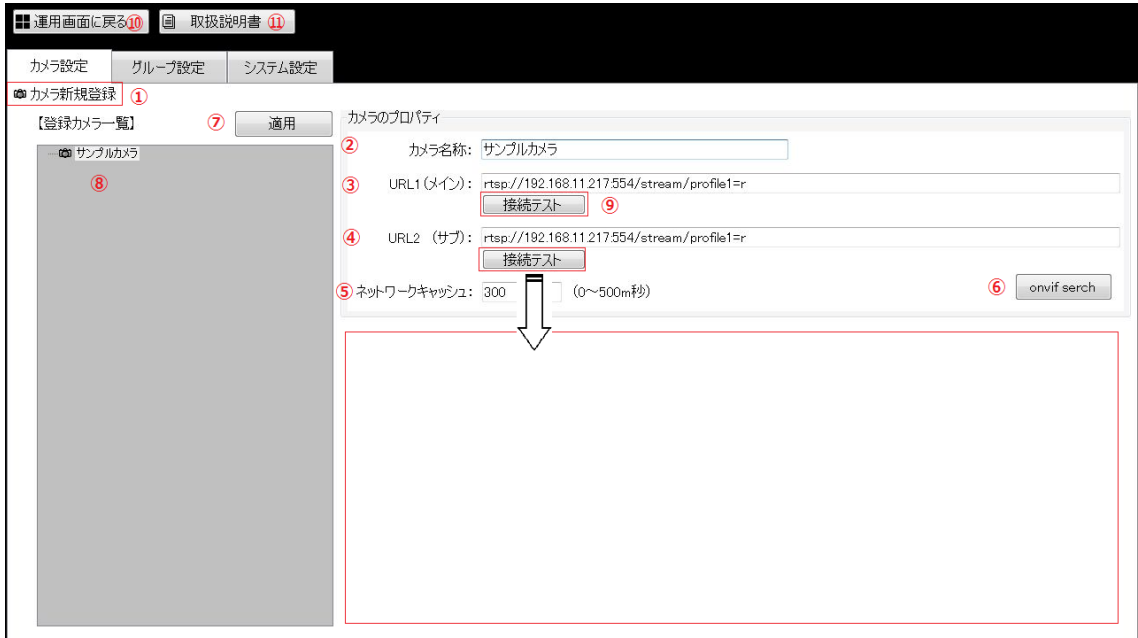

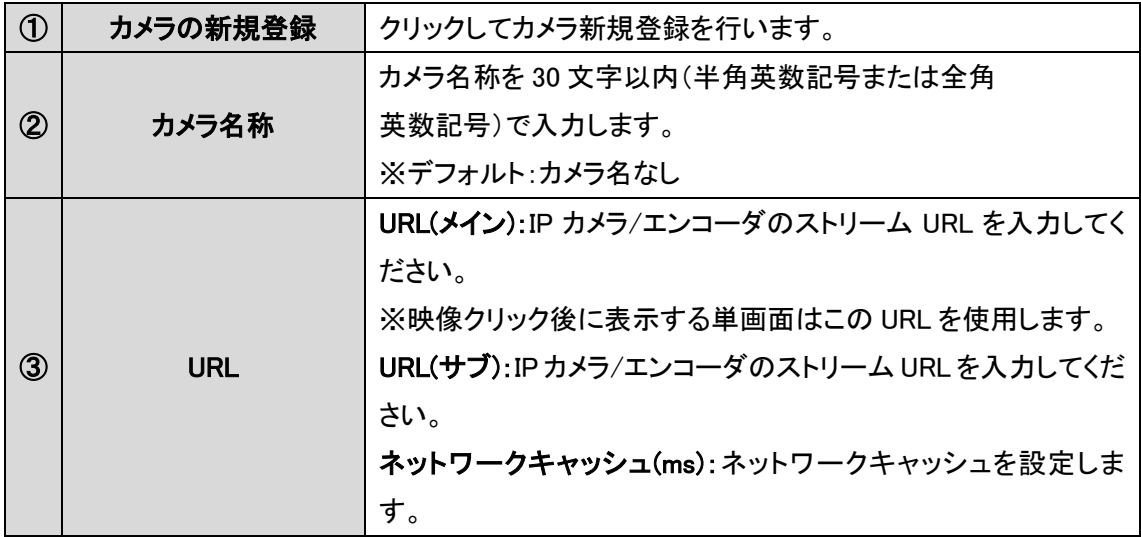

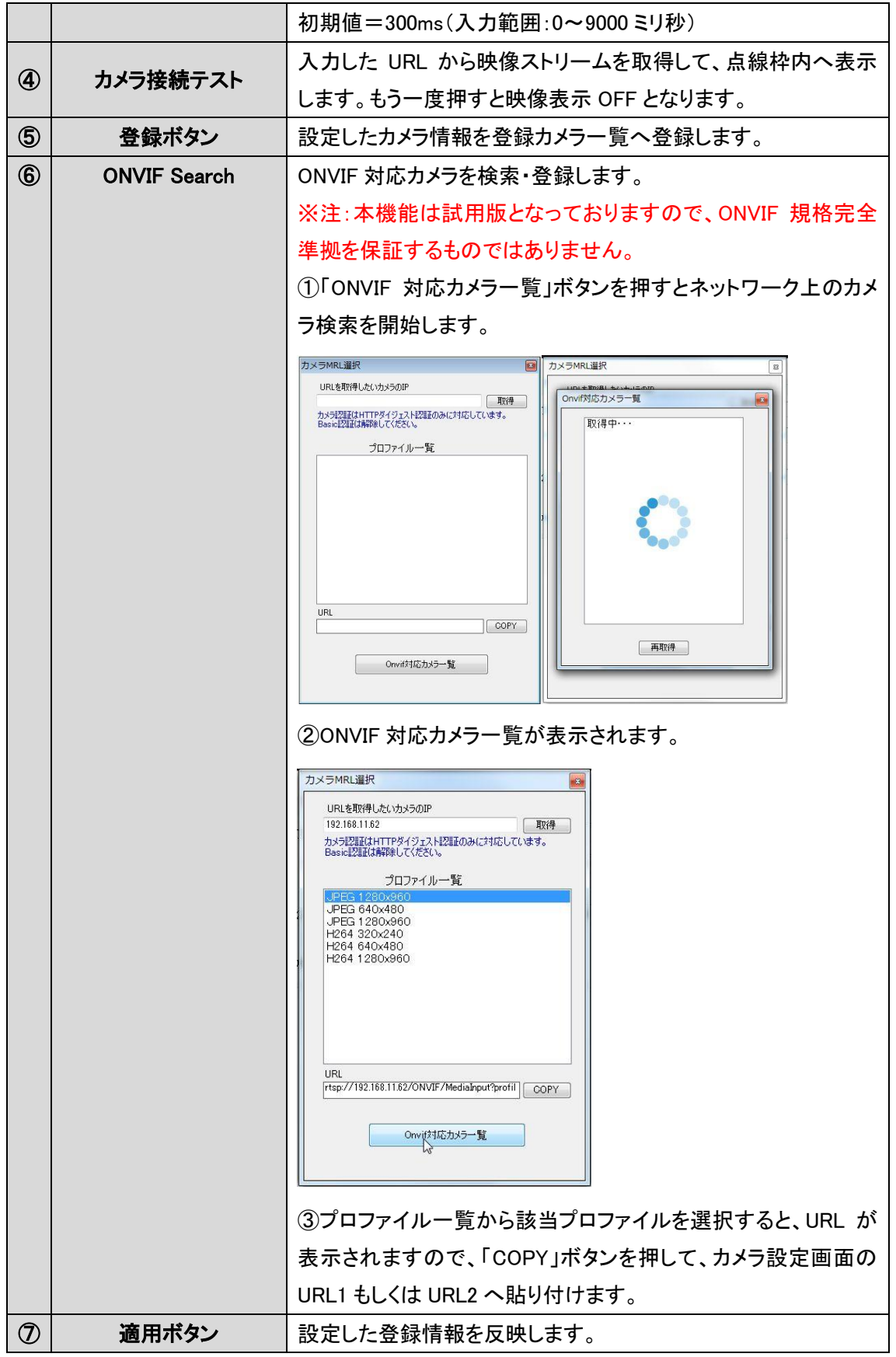

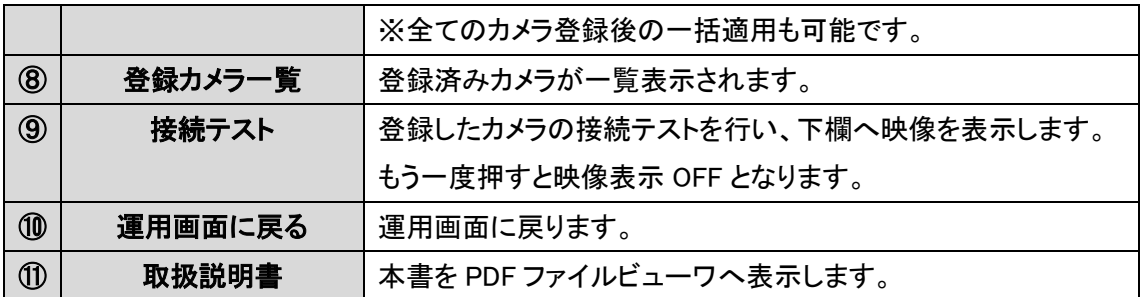

### <span id="page-10-0"></span>5-2 登録済み IP カメラ/エンコーダの編集

「登録カメラ一覧」から編集対象のカメラを右クリックしてカメラ登録情報の編集を行い ます。

 $\circled{1}$   $\circled{2}$ 

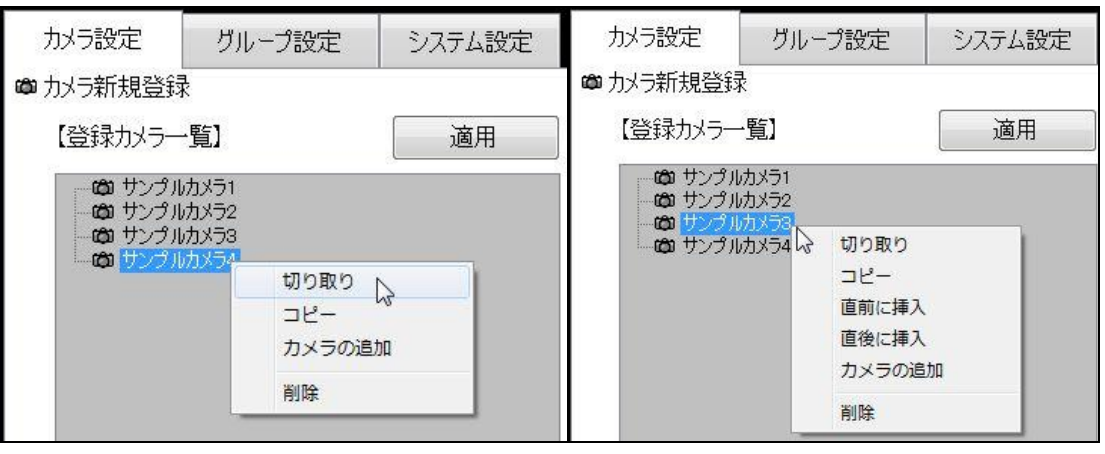

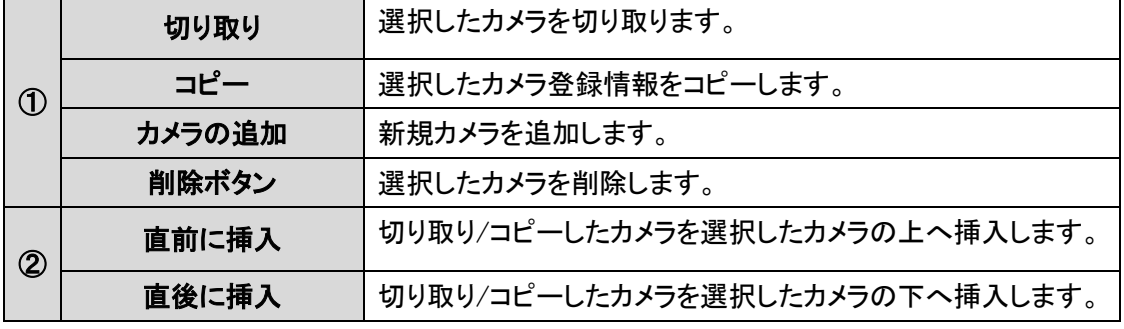

# <span id="page-11-0"></span>6. グループ設定

登録済みカメラのグループ登録を行います。

### <span id="page-11-1"></span>6-1 グループ登録と分割数の設定

「グループ設定」タブをクリックして「グループの追加」をクリックします。

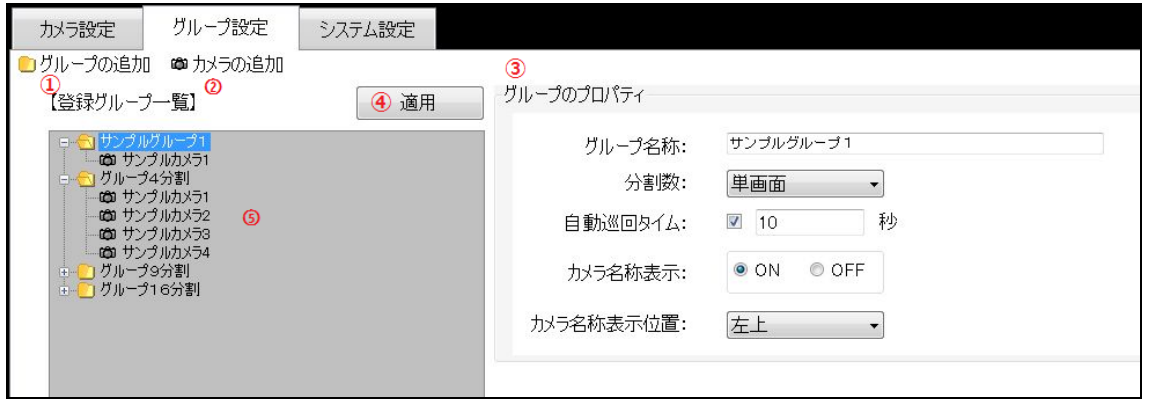

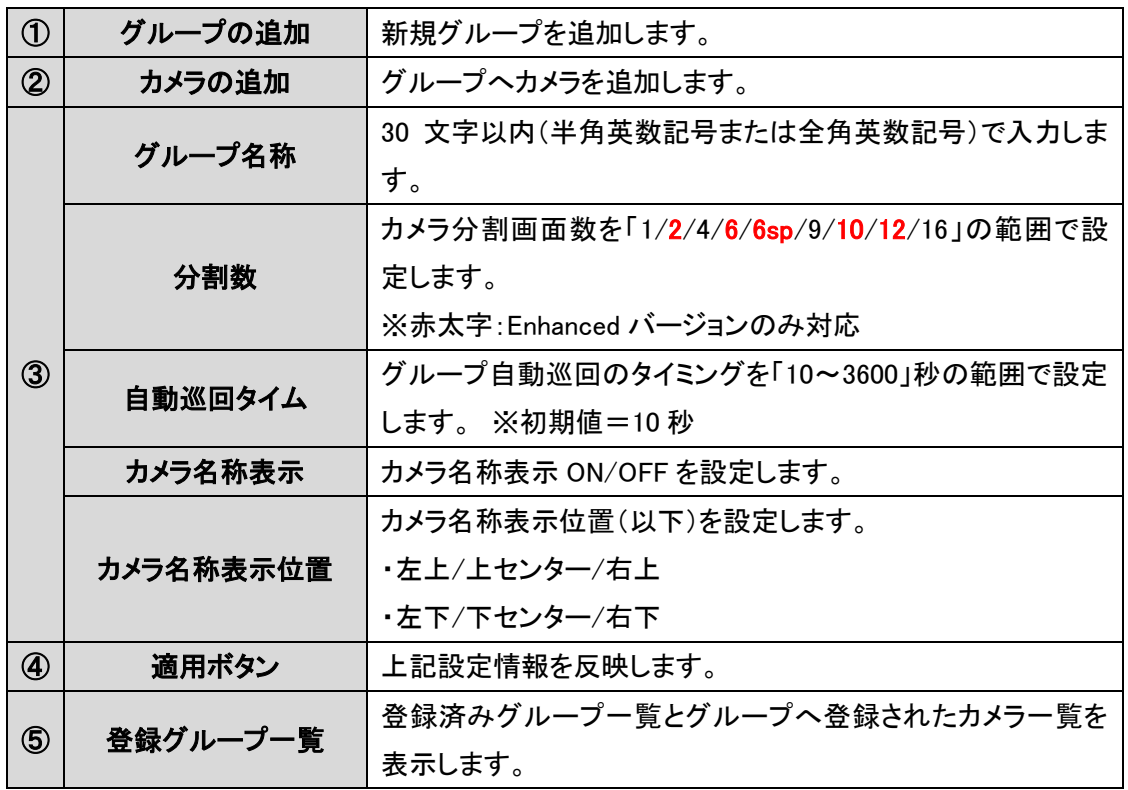

## <span id="page-12-0"></span>6-2 グループ設定の変更・削除

編集したい対象のカメラ名またはグループ名を右クリックすると編集メニューが表示されます。

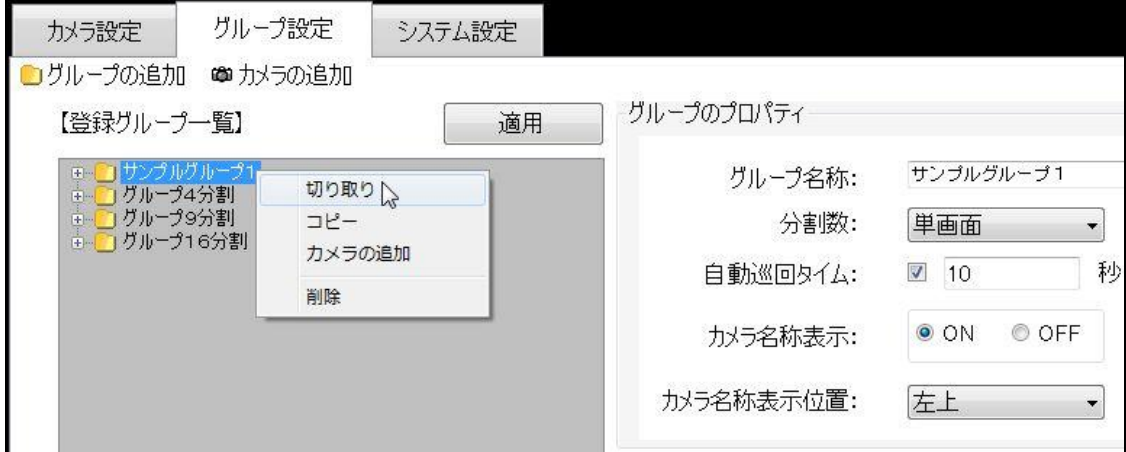

↓次画面

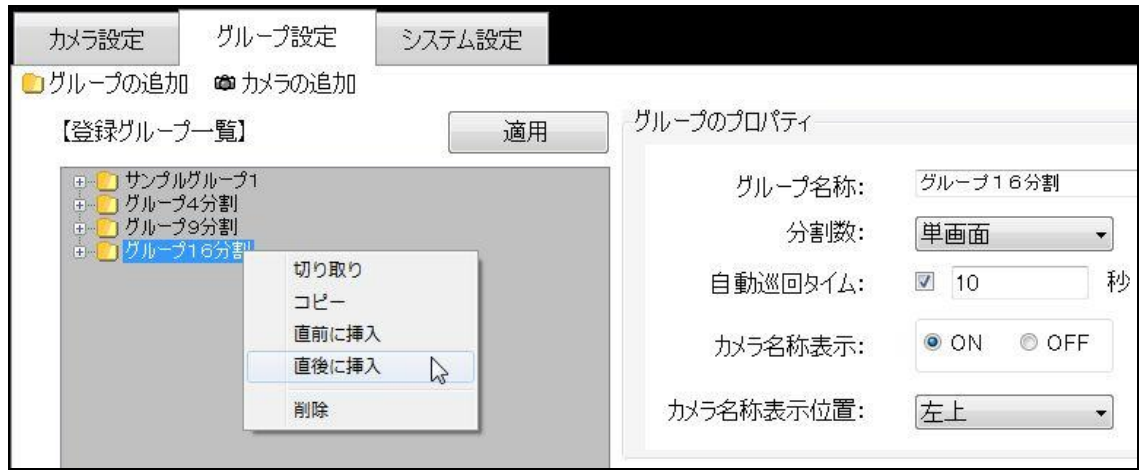

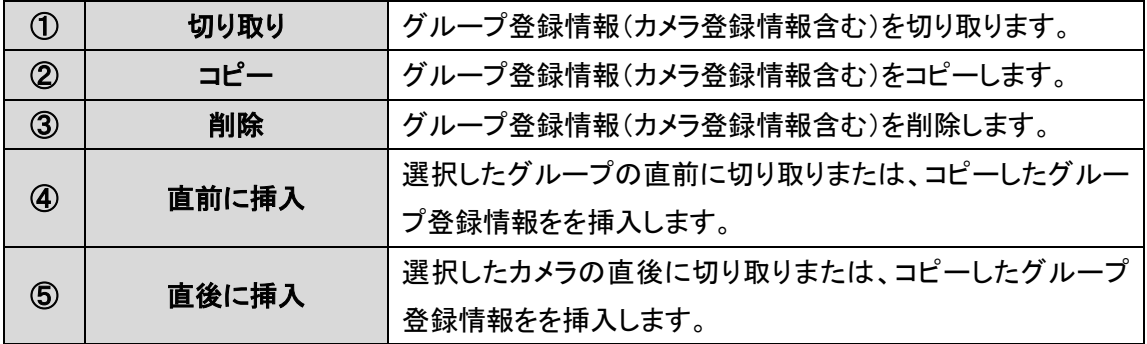

### <span id="page-13-0"></span>6-3 グループ設定登録場所によるディスプレイ表示位置

カメラの追加順によって、ディスプレイへの表示位置は下図例のように決められた位置へ表示さ れます。

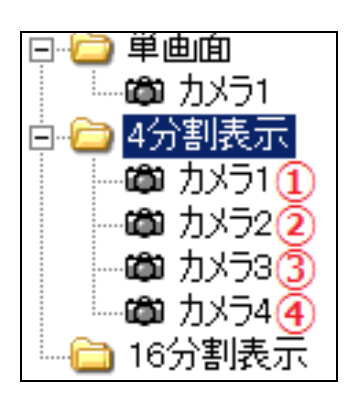

【4 分割表示】 【16 分割表示】

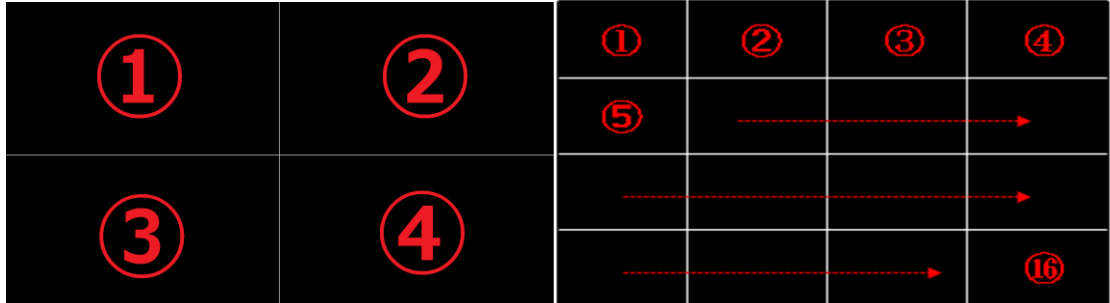

【6 分割表示】 【10 分割表示】

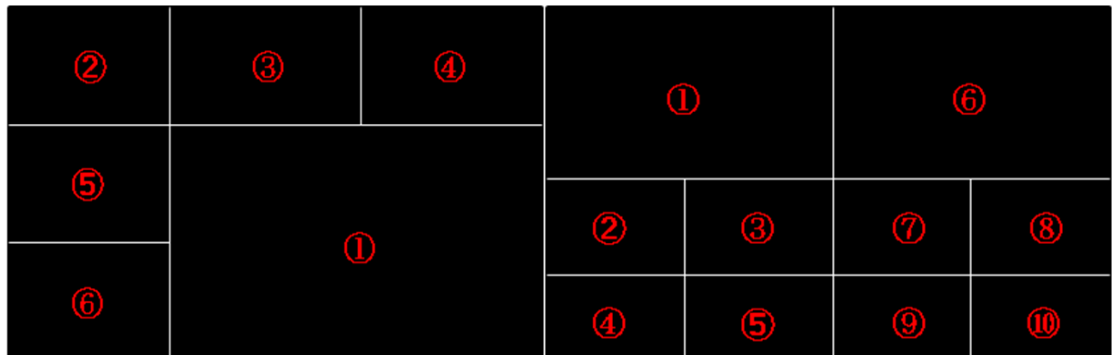

※6sp/10 分割画面のみ運用画面にて拡大表示したい画面をクリックすることで、一時的(再起動 すると登録順に戻ります)に入れ替えることができます。

通常運用時において、カメラ表示位置を変更する場合は、下図のように対象カメラをドラグ&ドロ ップして順番を変更してください。

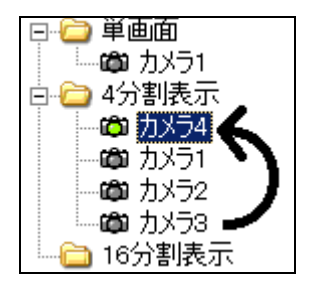

# 7. システム設定

本装置システム全般の設定を行います。

#### ■Standard 版

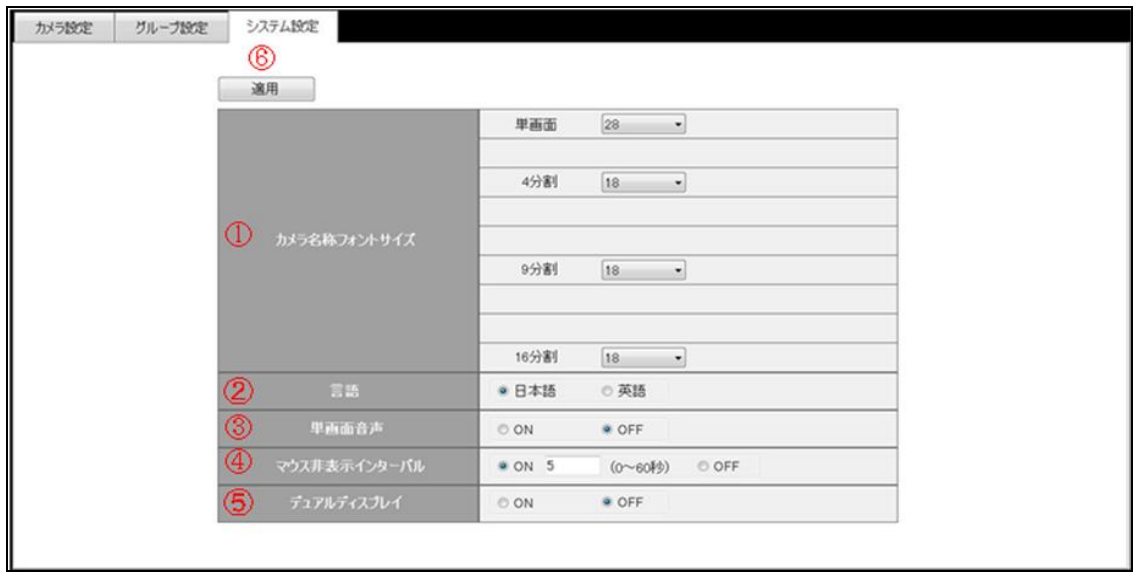

#### ■Enhanced 版

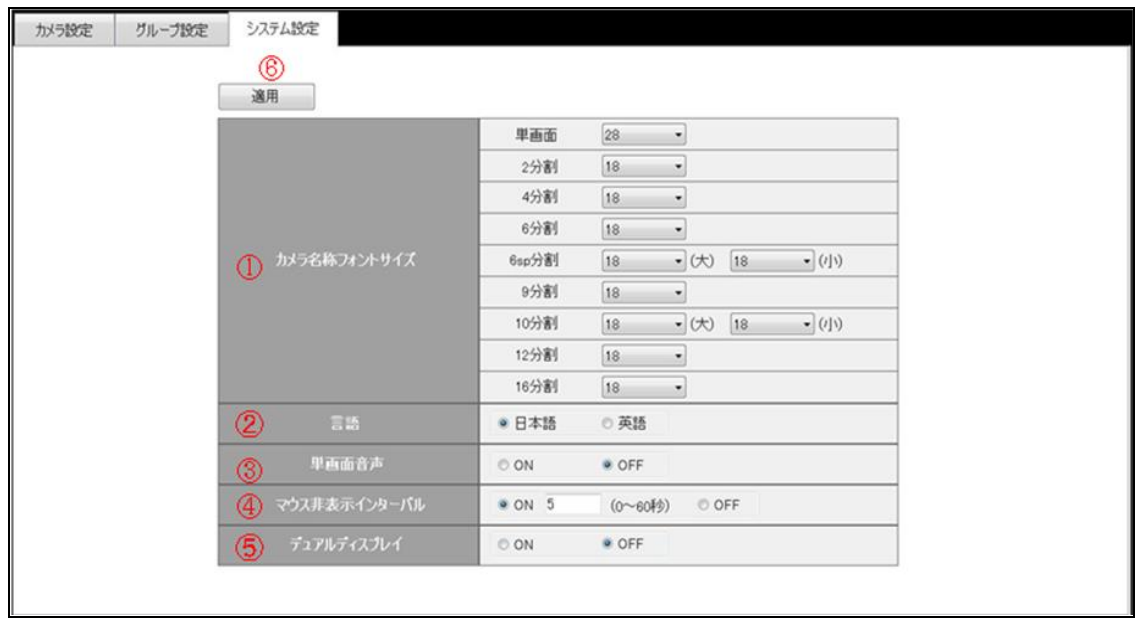

<span id="page-16-0"></span>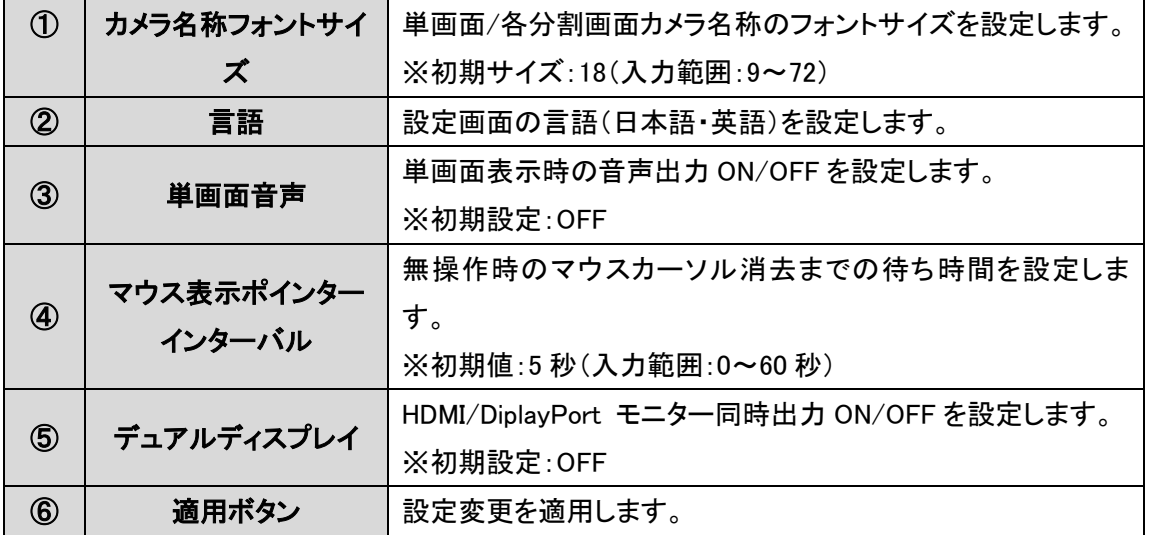

## 8. 運用方法

本装置導入後の操作・運用方法について説明します。

### <span id="page-17-0"></span>7-1. グループ固定表示

起動後、「カメラ登録」と「グループ登録」にて設定済みの映像が表示されます。 表示するグループを切り替える場合、マウスカーソルを左へ移動すると表示されるメニュー内の登 録グループ名をクリックして切り替えます。

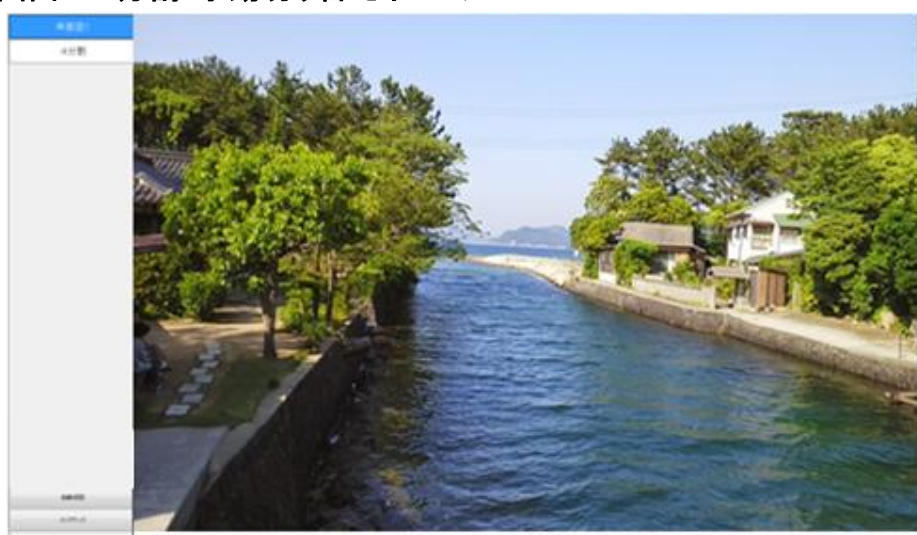

#### 【例】単画面⇔4 分割 手動切り替えイメージ

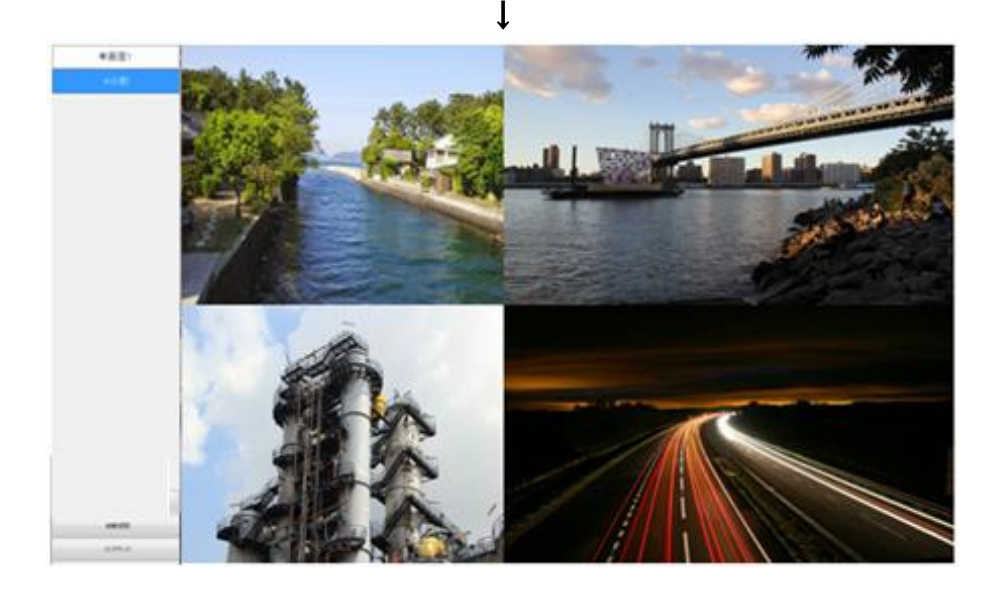

#### <span id="page-18-0"></span>7-2. グループ自動巡回表示

表示するグループを巡回表示させる場合、マウスカーソルを左へ移動すると表示されるメニュー 内の「自動巡回」ボタンをクリックします。 クリックすると、緑色へ変化し、10 秒間隔(初期設定)に て自動巡回表示が実行されます。 もう一度クリックまたは、任意のグループ名をクリックすると灰 色へ戻り自動巡回が解除されます。 なお自動巡回を設定したグループが1つも無い場合は自動 巡回できません。 メンテナンス画面より各グループのプロパティ内で設定してください。

#### 【例】単画面⇔4 分割 自動切り替えイメージ

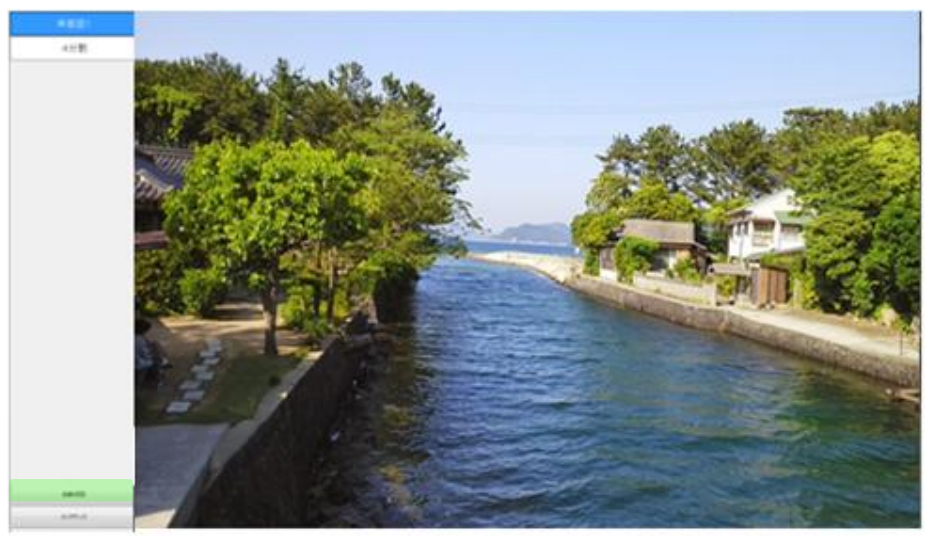

↕

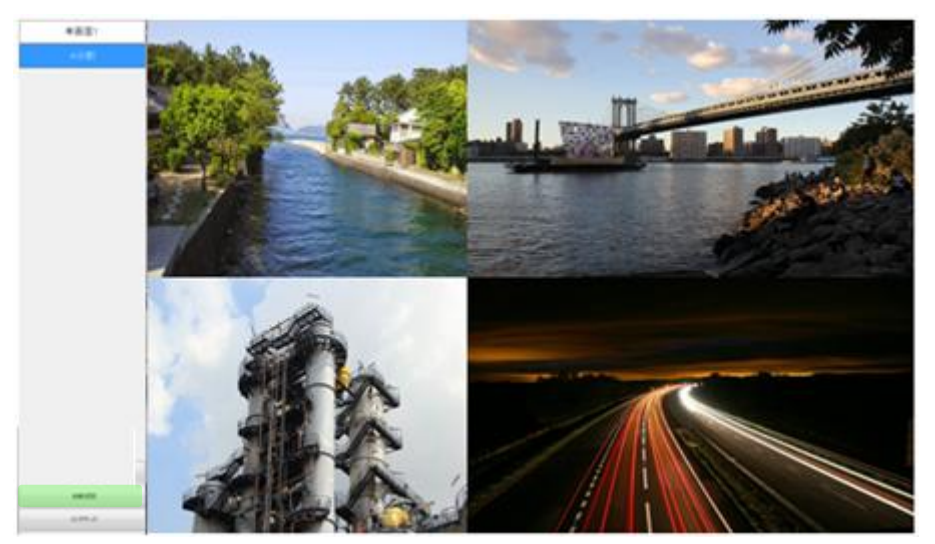

### <span id="page-19-0"></span>7-3. プログラムの終了方法

本製品の電源を切る場合、電源ボタンを軽く一回(1~2 秒程)押して、シャットダウンを行ってくだ さい。 数秒後本製品の電源が切れます。 ボタン長押しによる電源断は強制終了となり機器の 故障に繋がりますので、絶対に行わないでください。

# <span id="page-20-0"></span>8. 製品仕様

## <span id="page-20-1"></span>8-1. ハードウェア

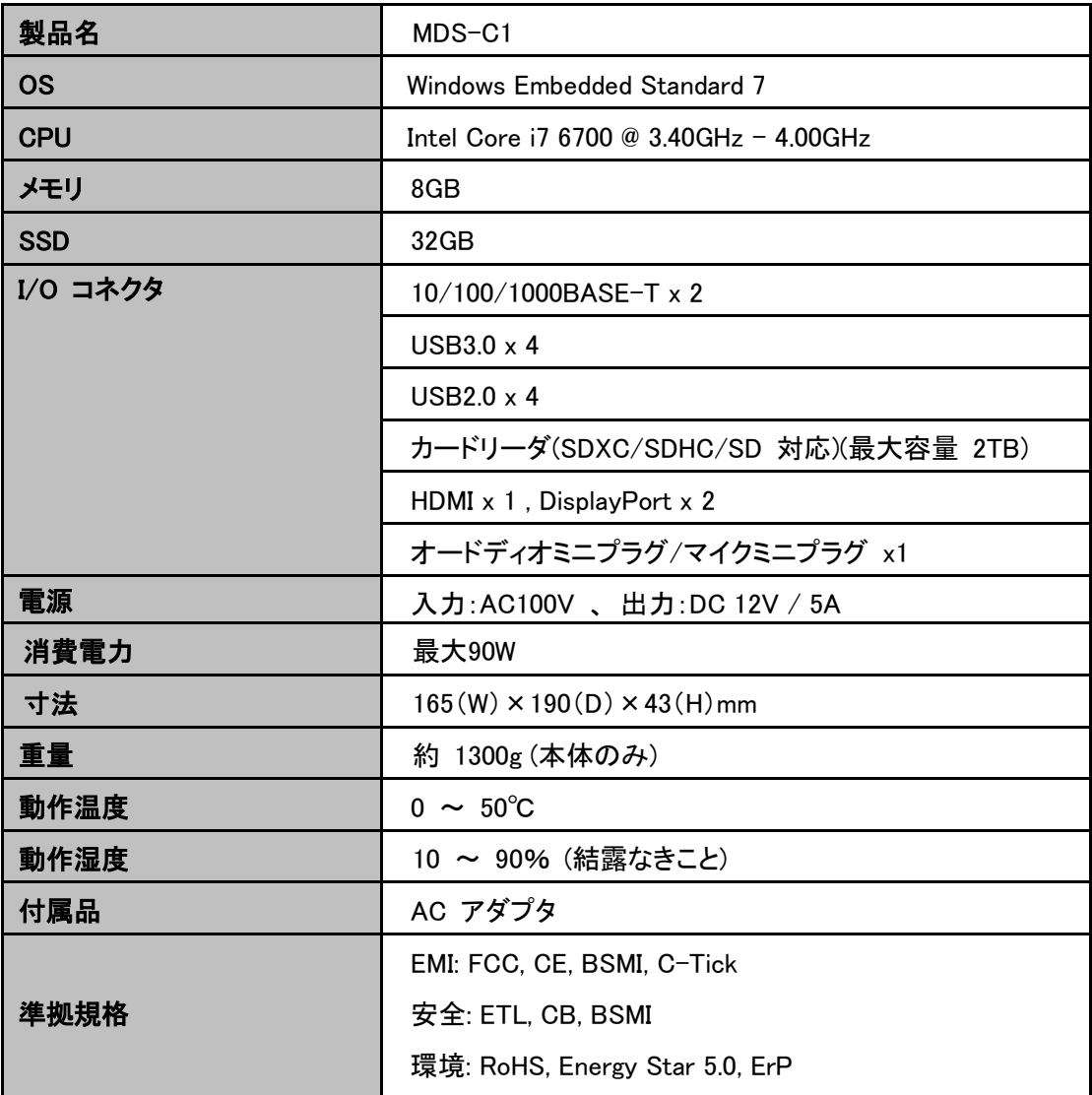

<span id="page-21-0"></span>8-2. ソフトウェア

<span id="page-21-1"></span>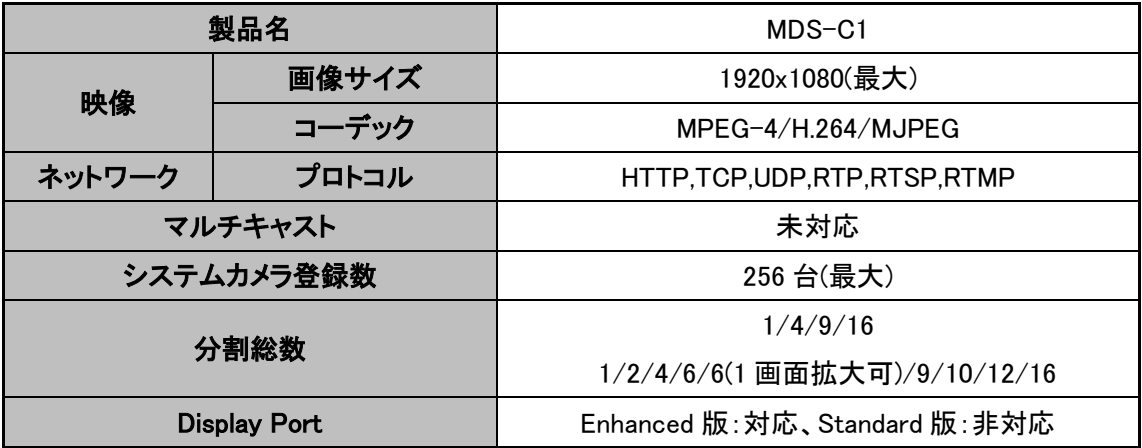

# 9. 困ったときには

本製品の使用中になんらかのトラブルが発生したときの対処方法について説明します。

#### 本体の電源が入らない

以下の点を確認してください。

- 電源コンセントには、電源が供給されているか
- 電源には、適切な電圧が供給されているか
- 正しいポートに、電圧が供給されているか

#### RJ-45 ポートでリンクが確立しない

以下の点を確認してください。

- 接続先の機器の電源は、オンになっているか
- 各コネクタとケーブルが正しく接続されているか

#### 映像が出力しない

以下の点を確認してください。

#### ■背景の色

- 緑 : 設定した入力に接続中です。
- 青 : 接続エラーです。
- 灰 : 設定(カメラ・グループ)されていません。
- 各コネクタとケーブルが正しく接続されているか
- 映像元の出力設定は正しく設定されているか
- 出力先のモニタ等の設定は正しく設定されているか
- <span id="page-22-0"></span>● サポートされている解像度で映像が入力されているか

### 10. 製品保証

故障かなと思われた場合には、弊社カスタマサポートまでご連絡ください。

- 1) 修理を依頼される前に今一度、この取扱説明書をご確認ください。
- 2) 本製品の保証期間内の自然故障につきましては無償修理させて頂きます。
- 3) 故障の内容により、修理ではなく同等品との交換にさせて頂く事があります。
- 4) 弊社への送料はお客様の負担とさせて頂きますのでご了承ください。

初期不良保証期間:

ご購入日より 1 ヶ月間 (弊社での状態確認作業後、交換機器発送による対応)

製品保証期間:

《本体》ご購入日より1年間 (お預かりによる修理、または交換対応)

- 保証期間内であっても、以下の場合は有償修理とさせて頂きます。 (修理できない場合もあります)
	- 1) 使用上の誤り、お客様による修理や改造による故障、損傷
	- 2) 自然災害、公害、異常電圧その他外部に起因する故障、損傷
	- 3) 本製品に水漏れ・結露などによる腐食が発見された場合
- 保証期間を過ぎますと有償修理となりますのでご注意ください。
- 一部の機器は、設定を本体内に記録する機能を有しております。これらの機器は修理時に 設定を初期化しますので、お客様が行った設定内容は失われます。恐れ入りますが、修理を ご依頼頂く前に、設定内容をお客様にてお控えください。
- 本製品に起因する損害や機会の損失については補償致しません。
- ◆ 修理期間中における代替品の貸し出しは、基本的に行っておりません。別途、有償サポート 契約にて対応させて頂いております。有償サポートにつきましてはお買い上げの販売店にご 相談ください。
- 本製品の保証は日本国内での使用においてのみ有効です。

#### 製品に関するご質問・お問い合わせ先

ハイテクインター株式会社

カスタマサポート

TEL 0570-060030

E-mail [support@hytec.co.jp](mailto:support@hytec.co.jp) 

受付時間 平日 9:00~17:00

Copyright © 2016 HYTEC INTER Co.., Ltd.